## **動画の視聴方法**

- 1. 視聴URLをクリック
	- ※お申込頂いたセミナーを視聴される際は
		- 担当者からお送りする受講票に記載のURLをクリックしてください

■テスト視聴サイト https://vimeo.com/410900796 **クリック**PW Vg5J3Ld 「閲覧できません」旨ご連絡をいただいても、お問い合わせには応じかねます。 必ず事前にご確認ください。

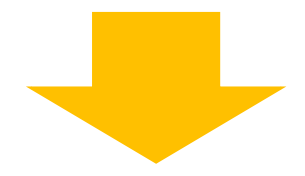

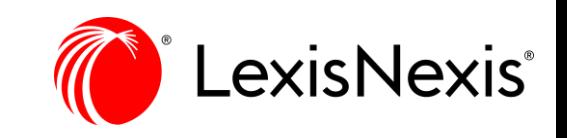

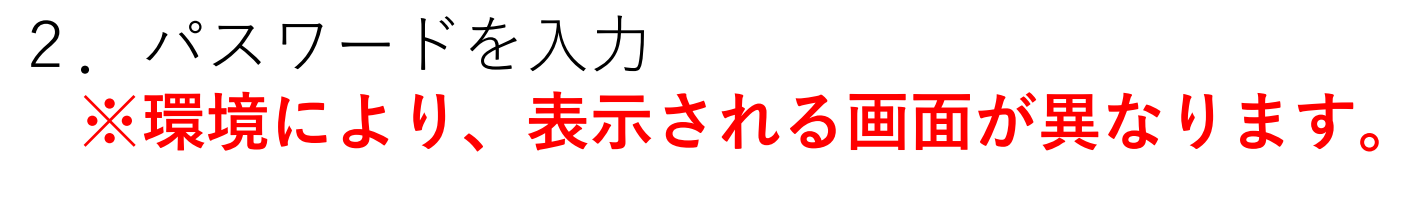

【パソコン】

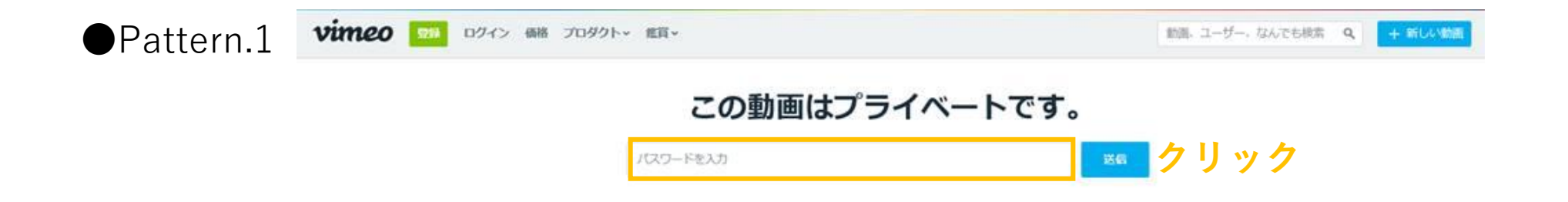

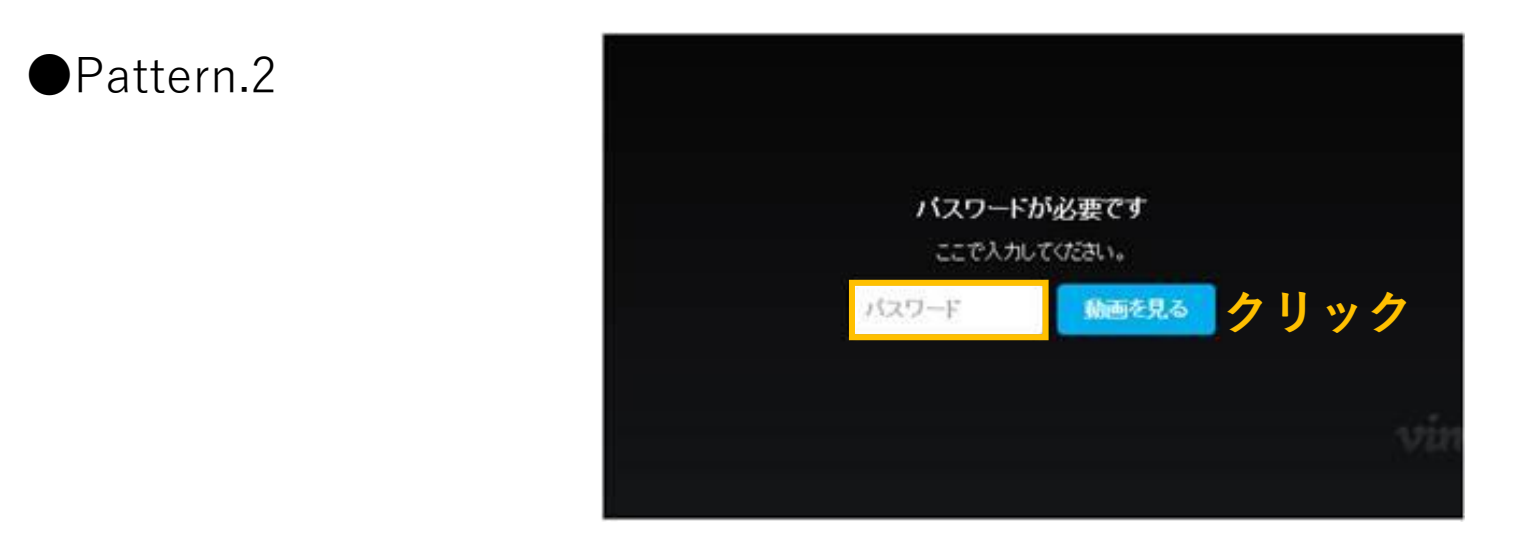

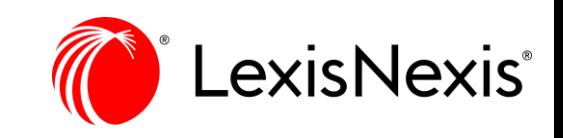

【スマートフォン】

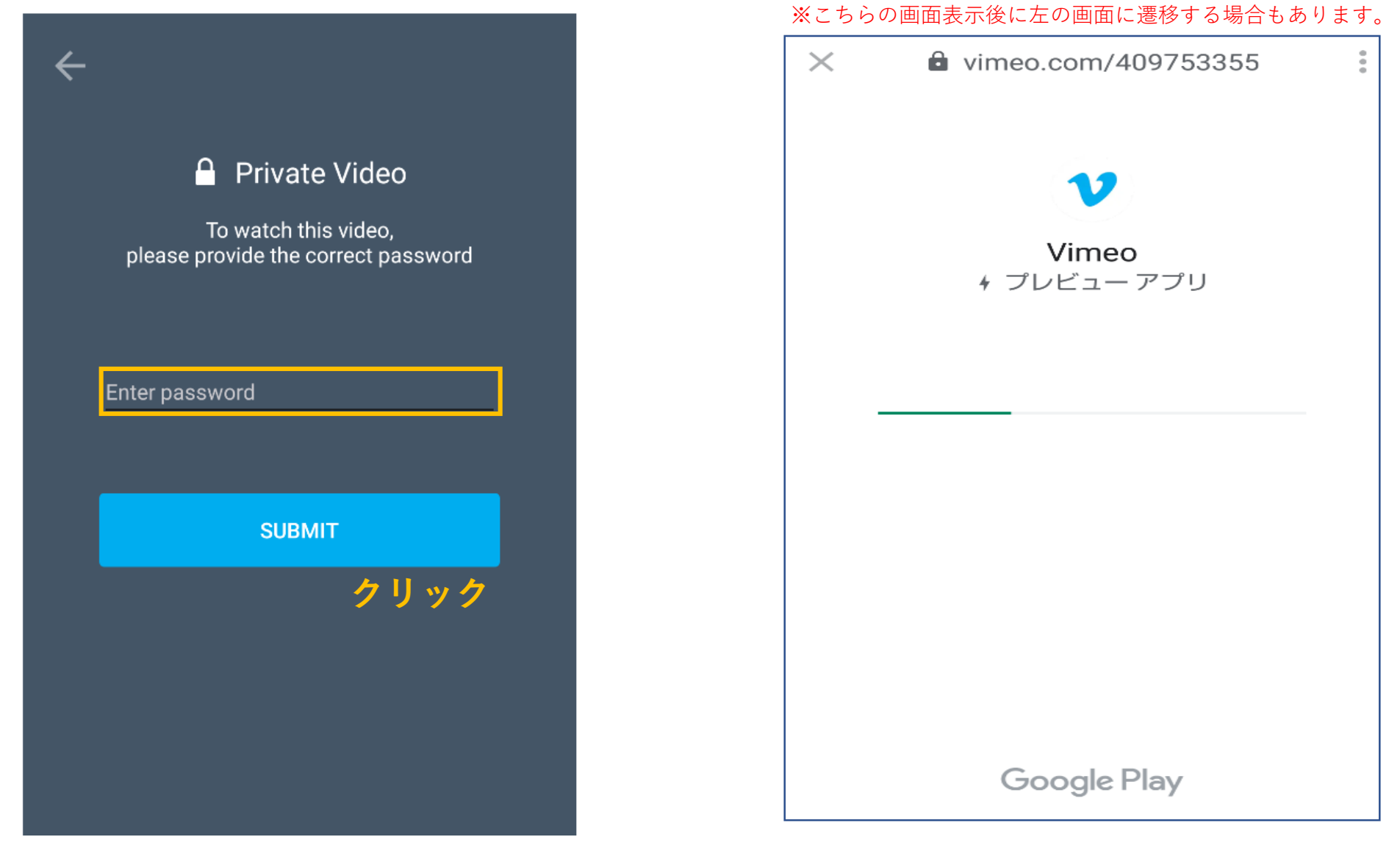

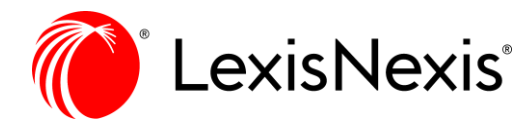

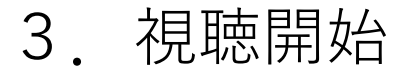

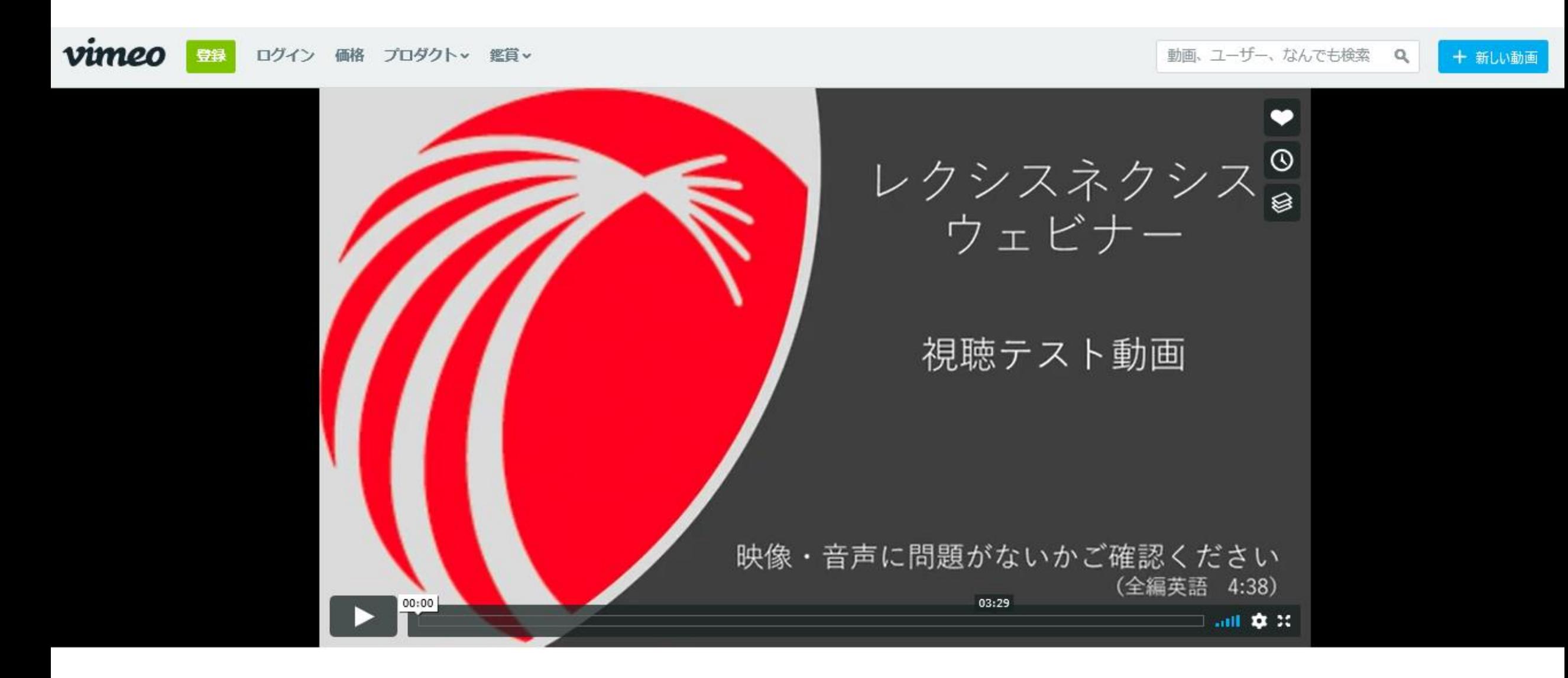

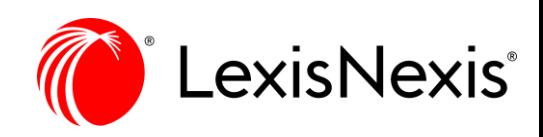